# **CI-Beam-105**

# **Lattice Design and Computational Dynamics III**

Dr Öznur Apsimon The University of Manchester The Cockcroft Institute of Accelerator Science and Technology and Dr Rob Apsimon Lancaster University The Cockcroft Institute of Accelerator Science and Technology **Contact** [oznur.apsimon@manchester.ac.uk](mailto:oznur.apsimon@manchester.ac.uk) [r.apsimon@lancaster.ac.uk](mailto:r.apsimon@lancaster.ac.uk)

# **Scope of MADX in this lecture**

‣Description of the basic concepts and the language

‣How to compute optical functions

‣Perform "matching":

- ‣Beam dimensions
- ‣Tune, chromaticity

‣Machine with imperfections and their correction

‣Design of insertions

‣e.g. Dispersion suppressor

‣Advanced optimisation or particle tracking code (PTC)

# **Why MADX?**

‣A long line of development

- ‣Used at CERN since more than 20 years for machine design and simulation (PS, SPS, LEP, LHC, CLIC, beam lines…)
- ‣Existing versions MAD8, MAD9, MADX (with PTC)
- ‣Increasing and organised support and website in recent years: [http://](http://mad.web.cern.ch/mad/) [mad.web.cern.ch/mad/](http://mad.web.cern.ch/mad/)
- ‣Running on all systems
- ‣Source is free and easy to extend
- ‣Input easy to understand

# **Typical Input**

‣Description of the machine

➡Definition of each machine element

- ➡Attributes of elements
- ➡Position of elements
- ‣Description of the beam(s)

‣Commands regarding the desired process.

#### **How does it work?**

‣MADX is an interpreter

 $\blacktriangleright$  accepts and executes statements

‣statement can be assignments or expressions

‣can be used interactively or in batch mode

‣MADX has many features of a programming language (loops, if conditions, macros, subroutines …)

## **MADX Input Language**

- ‣ Strong resemblance to C/C++
- ‣ All statements must be terminated with **;**
- ‣ Lines can be commented out with **\\** or **!**
- ‣ Arithmetic expressions, including basic functions (**exp, log, sin, cosh, ...**)
- ‣ Built-in random number generators for various distributions
- ‣ Deferred expressions (**:=**)
- ‣ Predefined constants (**clight, e, pi, mp, me, ...**)

## **MADX Conventions**

‣Not case sensitive

‣Elements are placed along the reference orbit (variable **s**).

‣Horizontal (assumed bending plane) and vertical variables are **x** and **y**

‣Describes a local coordinate system moving along s

‣ x=y=0 follows the curvilinear system

‣MADX variables are floating point numbers (double precision)

‣Variables can be used in expressions

‣ANGLE = 2\*PI/NBEND

‣ The assignment symbols = and := (deferred assignment) have very different behaviour

 $\triangleright$  DX = GAUSS $( )^*$ 1.5E-3;

The value is calculated **once** and kept in DX

 $\rightarrow$  DX := GAUSS $()$ <sup>\*</sup>1.5E-3;

The value is calculated **every time** DX is used.

# **Let's Try**

$$
X: ==>
$$
 angle =  $2*pi/1232;$ 

- $X: ==>$  value, angle;
- $X: ==>$  value,  $sin(1,0)^*2$ ;
- $x: == > dx = \text{gauss}() \times 2.0;$
- $X: ==>$  value, dx;
- $x: ==>$  value, dx;
- $X: == > dx := \text{gauss}()^*2.0;$
- $X: ==>$  value, dx;
- $X: ==>$  value, dx;

# **Let's Try**

Batch mode:

> madx

$$
X: == > \text{call, file=my_{file}.\text{madx;}}
$$

> ./madx < my\_file.madx (unix)

>.\madx < my\_file.madx (Windows)

## **MADX Input Statements**

‣Typical assignments

❖Properties of machine elements

❖Setting up a lattice

❖Definition of beam properties (particle type, energy, emittance etc.)

❖Assignment of errors and imperfections

‣Typical actions

- ❖Compute lattice functions
- ❖Correct machine errors

❖Matching of subsections

#### **Definition of machine elements**

‣All machine elements have to be described

‣They can be described individually or

- ‣ as a family **("class")** of elements (i.e. all elements with the same properties)
- ‣All elements can have unique names (not necessarily)
- ‣MADX "keywords" are used to define the type of an element

‣General format:

**name:keyword, attributes**

#### **Example: Definition of machine elements**

‣Dipole (bending) magnet

MBL: SBEND, L=10.0, ANGLE = 0.0145444;

‣Quadrupole (focusing) magnet

MQ: QUADRUPOLE, L=3.3, K1 = 1.23E-02;

‣Sextupole magnet

 $k$ sf = 0.00156;

MSF: SEXTUPOLE, K2 := ksf, L=1.0;

#### **Example: Definition of strength of the elements**

#### ‣ **Dipole (bending) magnet**

$$
k_0 = \frac{1}{p/c} B_y[T] \quad \left( = \frac{1}{\rho} = \frac{angle}{\ell} [rad/m] \right)
$$

DIP01: SBEND, L=10.0, ANGLE = angle, K0=k0; DIP02: MBL; ! belongs to MBL family DIP03: MBL; ! an instance of MBL class

‣**Quadrupole (focusing) magnet**

$$
k_1 = \frac{1}{p/c} \frac{\partial B_y}{\partial x} [T/m] \quad \left(= \frac{1}{\ell \cdot f} \right)
$$

MQA: QUADRUPOLE, L=3.3, K1 =k1;

#### **Example: Definition of strength of the elements**

‣**Sextupole magnet**

$$
k_2 = \frac{1}{p/c} \frac{\partial^2 B_y}{\partial x^2} [T/m^2]
$$

 $KLSF = k2;$ MSXF: SEXTUPOLE, L=1.1, K2 = KLSF;

‣**Octupole magnet**

$$
k_3 = \frac{1}{p/c} \frac{\partial^3 B_y}{\partial x^3} [T/m^3]
$$

 $KLOF = k3;$ MOF: OCTUPOLE, L=1.1, K3 = KLOF;

#### **Example: Definition of machine elements**

‣**LHC dipole magnet**

 $length = 14.3;$  $B = 8.33;$ PTOP = 7.0E12; ANGLHC = B\*clight\*length/PTOP; MBLHC: SBEND, L=length, ANGLE = anglhc;

 $ANGLHC = 2<sup>*</sup>pi/1232;$ MBLHC: SBEND, L=length, ANGLE = anglhc;

# **Let's Try**

#### > madx

- $X: ==>$  length = 14.3;
- $X: == > B = 8.33;$
- $X: ==> PTOP = 7.0E12$ ;
- $X: ==>$  ANGLHC =  $B^*$ clight<sup>\*</sup>length/PTOP;
- $X: ==> MBLHC: SBED, L = LENGTH, ANGLE = ANGLHC;$
- $X: ==>$  value, mblhc->angle;

## **Thick and Thin Elements**

- ‣ **Thick elements:** So far examples were thick elements (or lenses)
- ‣ Specify length and strength
	- +More precise, path lengths and fringe fields
	- -Not symplectic in tracking (energy and emittance is not exactly conserved).

## **Thick and Thin Elements**

- ‣ **Thin elements:** Specified as elements with zero length
- ‣ Specified field integration (k0.L, k1.L, k2.L, ...):

+Easy to use

+ Uses amplitude dependent kicks -> always "symplectic"

+ Used for tracking

- -Path lengths are not precise
- -Fringe fields are not precise
- -Maybe problematic for small machines

# **Special MADX element: multipoles Thick and Thin Elements**

‣**Multipole:** General element of zero length, can be used one or more components of any order:

**multip: multipole, knl := {kn0L, kn1L, kn2L, kn3L, ...};**

---> knl = kn . L (components of nth order)

#### ‣**Very simple to use**

**mul1: multipole, knl := {0, k1L, 0, 0, ...};** (is equivalent of definition of a quadrupole)

**mul0: multipole, knl := {angle, 0, 0, ...};** (is equivalent of definition of a dipole)

## **Thick and Thin Elements**

‣All exercises in this course will be with thin lenses

**my\_dipol: multipole, knl := {angle, 0, 0, ...}; my\_quad: multipole, knl := {0, k1L, 0, ...};**

- ‣ Positions of the elements are defined in a **"sequence"** file with their names
- ‣ A position can be defined at the **centre**, **exit** or **entrance** of an element
- ‣ can be defined as absolute or relative numbers

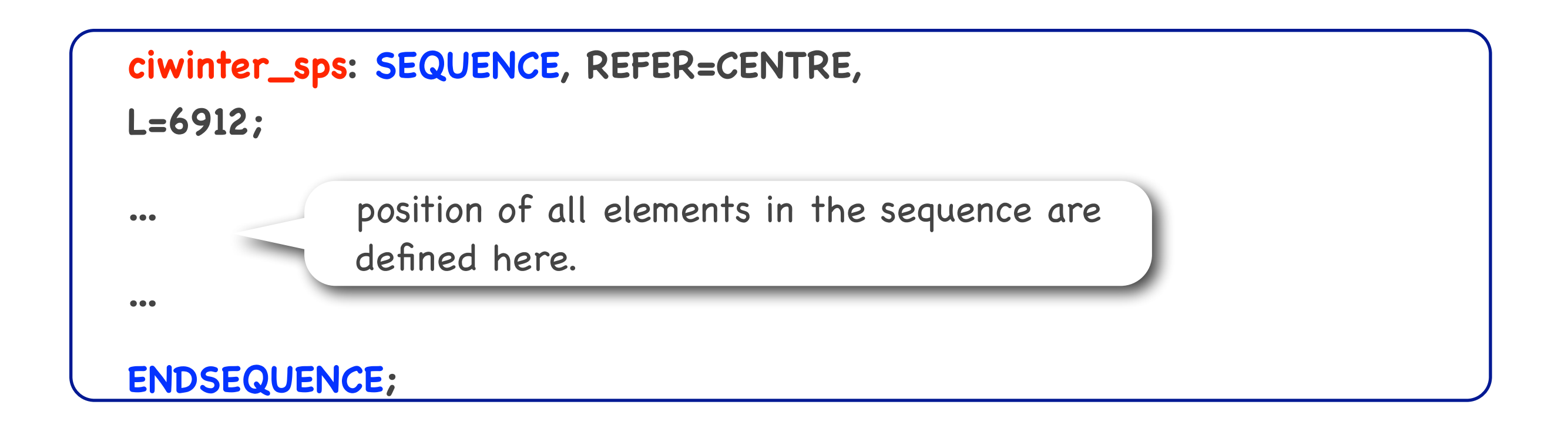

#### **Definition of Sequence**

```
cassps: SEQUENCE, refer=centre, I=6912; ...
...
MBL01: MBLA, at = 102.7484;
MBL02: MBLB, at = 112.7484;
MQ01: MQA, at = 119.3984;
BPM01: BPM, at = 1.75, from MQ01;
COR01: MCVO1, at = LMCV/2 + LBPM/2MBL03: MBLA, at = 126.3484;
MBL04: MBLB, at = 136.3484;
MQ02: MQB, at = 142.9984;
BPM02: BPM, at = 1.75, from MQ02;
COR02: MCV02, at = LMCV/2 + LBPM/2, from BPM02; ...
```
... 

ENDSEQUENCE; 

#### **Introduction**

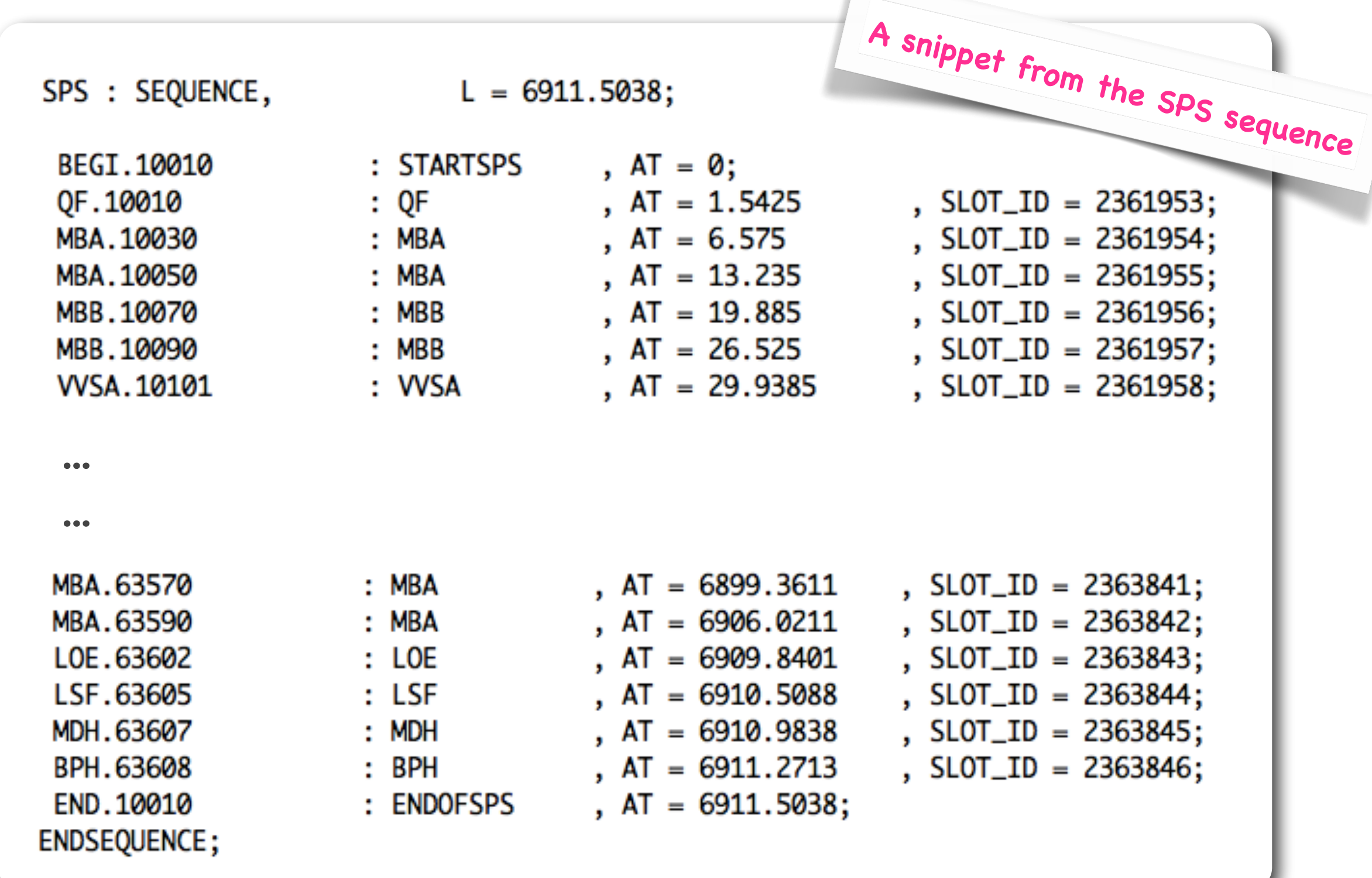

```
circum = 6912;// bending magnets as thin lenses
mbsps: multipole,knl = {0.007272205};
// quadrupoles and sextupoles
qf: quadrupole, l=3.085, k1 = 0.0146315;
qd: quadrupole, l = 3.085, k1 = -0.0146434;
1sf: sextupole, l=1.0, k2 = 1.9518486E-02;
1sd: sextupole, l=1.0, k2 = -3.7618842E-02;
// monitors and orbit correctors
bpm: monitor, l=0.1;
ch: hkicker, l=0.1;
cv: vkicker, l=0.1;
```
#### **Introduction**

```
cassps: sequence, l = circum;start_machine: marker, at = 0;
qf, at = 1.5425;
lsf, at = 3.6425;
ch, at = 4.2425;
bpm, at = 4.3425;
mbsps, at = 5.0425;
mbsps, at = 11.4425;
mbsps, at = 23.6425;
mbsps, at = 30.0425;
qd, at = 33.5425;1sd, at = 35.6425;
cv, at = 36.2425;
bpm, at = 36.3425;
 ...
 ...
mbsps, at = 6903.6425;
mbsps, at = 6910.0425;
end_machine: marker, at = 6912;
endsequence;
```
#### **Introduction**

```
circum=6912.0; // define the total length
ncell = 108; // define number of cells
lcell = circum/ncell;// all magnets as multipoles
mbsps: multipole, knl={2.0*pi/(2*ncell)};
qfsps: multipole, knl={0.0, 4.36588E-02};
qdsps: multipole, knl={0.0,-4.36952E-02};
// sequence declaration;
cassps: sequence, refer=centre, l=circum;
   n = 1;
   while (n \Leftarrow ncell) {
   qfsps: qfsps, at=(n-1)*lcell;
   mbsps: mbsps, at=(n-1)*lcell+16.0;qdsps: qdsps, at=(n-1)*lcell+32.00;
                  at=(n-1)*lcell+48.00;
   mbsps: mbsps,
   n = n + 1;
ł
endsequence;
```
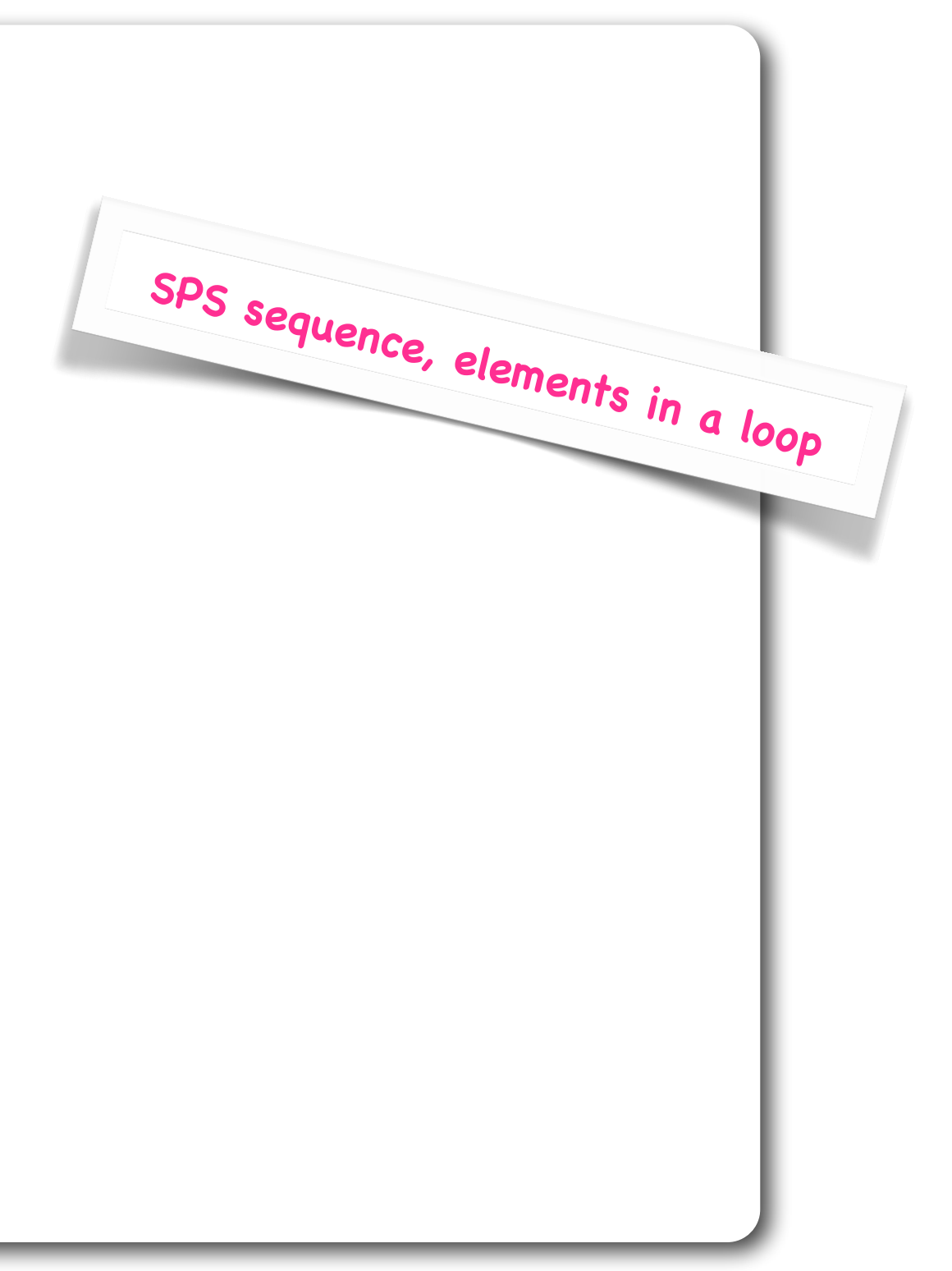

# **MADX and post-processing flow chart**

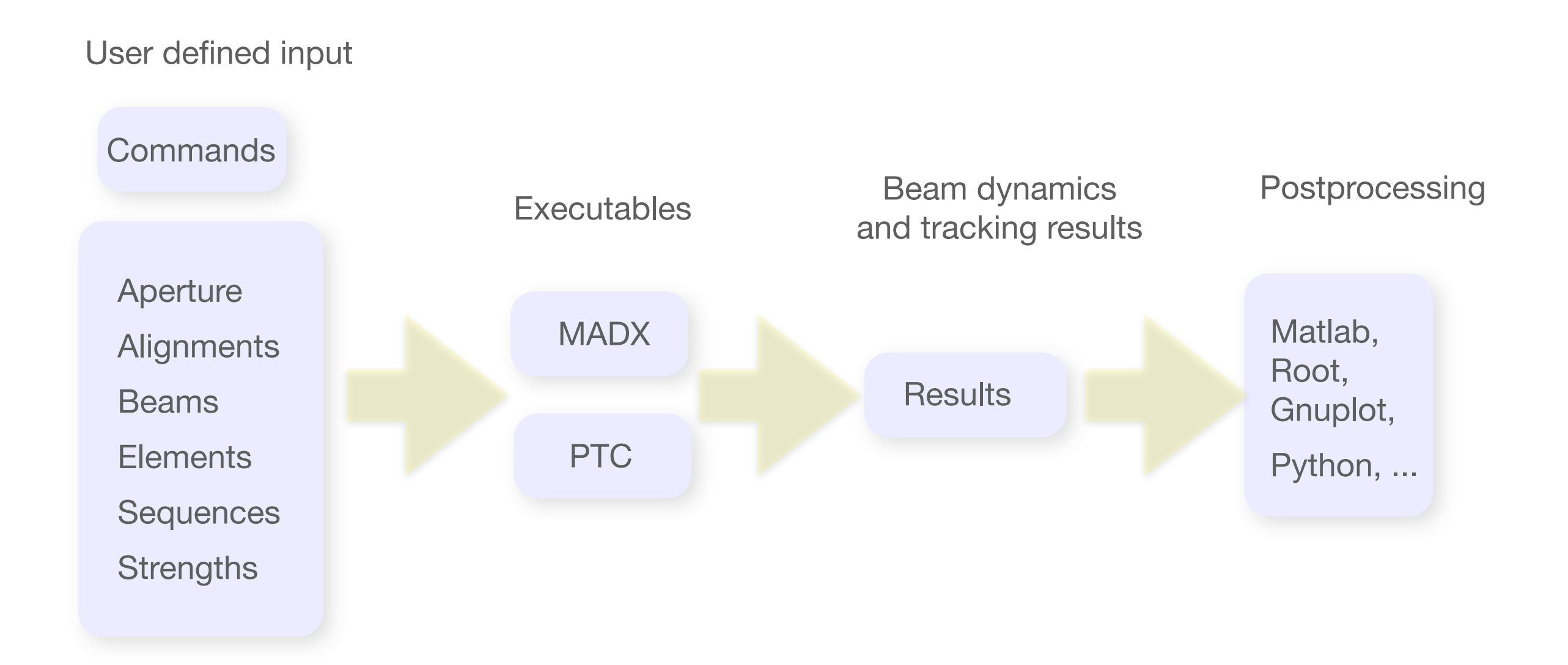

TITLE, 'MAD-X Test';

// Read the lattice from the sequence file. call file="sps.seq"; option,-echo,-thin foc;

// Define the beam. Beam, particle = proton, sequence=ci\_sps, energy =  $450.0$ ;

```
// Read the sequence called ci_sps.
use, sequence=ci_sps;
```

```
// Select the parameters to be calculated.
select, flag=twiss, column=name, s, betx, bety;
```
// Run TWISS command to calculate the Twiss parameters. // Calculate parameters in the centre of the elements // and write the results in twiss.out file. twiss, save, centre, file=twiss.out;

// Plot the horizontal and vertical dispersion // between 10th and 16th defocusing quadrupole.

```
plot, haxis=s, vaxis=betx, bety, colour=100, range=qd[10]/qd[16];
plot, haxis=s, vaxis=dx, colour=100, range=qd[10]/qd[16];
```
survey, file=survey.out;

TITLE, 'MAD-X Test';

```
// Read the lattice from the sequence file.
call file="sps.seq";
option,-echo,-thin_foc;
```

```
// Define the beam.
Beam, particle = proton, sequence=hpfbu_sps, energy = 450.0;
```

```
// Read the sequence called ci_sps.
use, sequence=ci_sps;
```
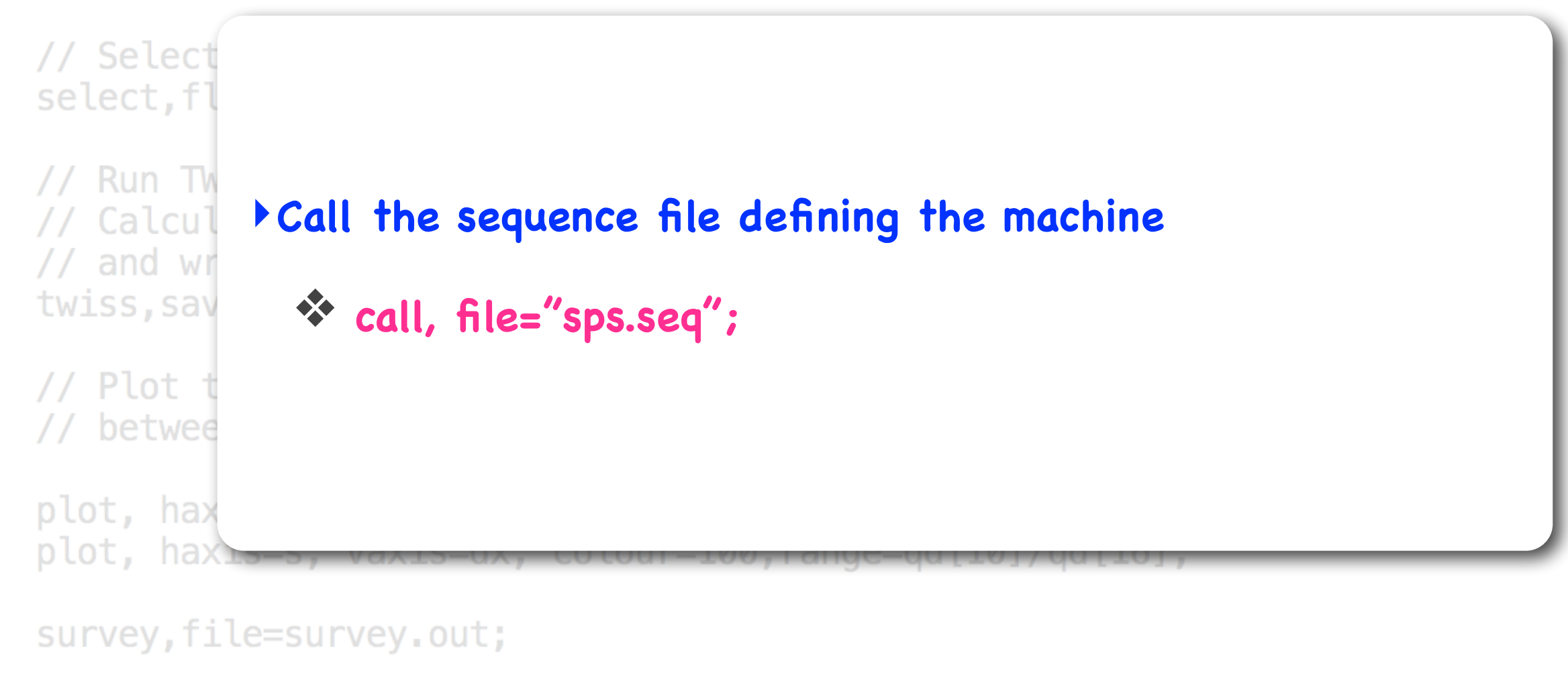

```
TITLE, 'MAD-X Test';
// Read the lattice from the sequence file.
call file="sps.seq";
option,-echo,-thin foc;
// Define the beam.
Beam, particle = proton, sequence=ci_sps, energy = 450.0;
// Read the sequence called ci sps.
use, sequence=ci_sps;
// Select the normators to be soloulated
select, fla
// Run TWI
// Calcula
            ‣Define beam type and properties
// and writwiss, save
// Plot th
// between
```

```
plot, haxis=s, vaxis=betx, bety, colour=100, range=gd[10]/gd[16];
plot, haxis=s, vaxis=dx, colour=100, range=qd[10]/qd[16];
```
survey, file=survey.out;

```
TITLE, 'MAD-X Test';
// Read the lattice from the sequence file.
call file="sps.seq";
option,-echo,-thin foc;
// Define the beam.
Beam, particle = proton, sequence=ci_sps, energy = 450.0;
// Read the sequence called ci_sps.
use, sequence=ci_sps;
// Select the parameters to be calculated.
select, flag=twiss, column=name, s, betx, bety;
  Run TWI
           ‣Activate your machine by "using" the sequence
  Calcula
// and wri
twiss, save
              ❖ USE, sequence = ci_sps;
// Plot th
              ❖There can be other sequences in "sps.seq"
// between
plot, haxi
              ❖ USE command activates the sequence named
plot, haxi
survey, file
```
TITLE, 'MAD-X Test';

```
// Read the lattice from the sequence file.
call file="sps.seq";
option,-echo,-thin foc;
```
// Define the beam. Beam, particle = proton, sequence=ci\_sps, energy =  $450.0$ ;

```
// Read the sequence called ci_sps.
use, sequence=ci_sps;
```
// Select the parameters to be calculated. select, flag=twiss, column=name, s, betx, bety;

// Run TWISS command to calculate the Twiss parameters. // Calculate parameters // and write the results twiss, save, centre, file=1

// Plot the horizontal // between 10th and 16th

plot, haxis=s, vaxis=bet plot, haxis=s, vaxis=dx

survey, file=survey.out;

stop;

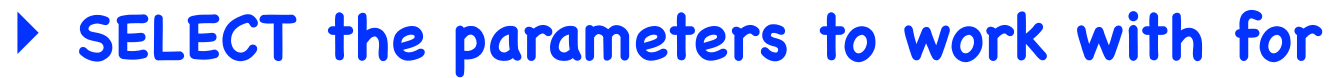

❖ Calculating of the Twiss parameter

❖Saving the lattice functions

❖Plotting

❖ ...

TITLE, 'MAD-X Test';

// Read the lattice from the sequence file. call file="sps.seq"; option,-echo,-thin foc;

// Define the beam. Beam, particle = proton, sequence=ci\_sps, energy =  $450.0$ ;

// Read the sequence called ci\_sps. use, sequence=ci\_sps;

// Select the parameters to be calculated. select, flag=twiss, column=name, s, betx, bety;

// Run TWISS command to calculate the Twiss parameters. // Calculate parameters in the centre of the elements // and write the results in twiss.out file. twiss, save, centre, file=twiss.out;

// Plot the horizontal and vertical disper // between 10th and 16th defocusing quadru

plot, haxis=s, vaxis=betx, bety, colour=100 plot, haxis=s, vaxis=dx, colour=100, range=o

survey, file=survey.out;

stop;

#### ‣**Start the calculation**

❖ **twiss;** or

- ❖ **twiss, file=output;** or
- ❖ **twiss, sequence=hpfbu\_sps;**

```
TITLE, 'MAD-X Test';
// Read the lattice from the sequence file.
call file="sps.seq";
option,-echo,-thin foc;
// Define the beam.
Beam, particle = proton, sequence=ci_sps, energy = 450.0;
// Read the sequence called ci_sps.
use, sequence=ci_sps;
// Select the parameters to be calculated.
select, flag=twiss, column=name, s, betx, bety;
// Run TWISS command to call
// Calculate parameters in
                            ‣Plot beta and dispersion functions
// and write the results i
twiss, save, centre, file=twi
// Plot the horizontal and vertical dispersion
// between 10th and 16th defocusing quadrupole.
plot, haxis=s, vaxis=betx, bety, colour=100, range=qd[10]/qd[16];
plot, haxis=s, vaxis=dx, colour=100, range=qd[10]/qd[16];
```
survey, file=survey.out;

```
TITLE, 'MAD-X Test';
// Read the lattice from the sequence file.
call file="sps.seq";
option,-echo,-thin foc;
// Define the beam.
Beam, particle = proton, sequence=ci_sps, energy = 450.0;
// Read the sequence called ci_sps.
use, sequence=ci_sps;
// Select the parameters to be calculated.
select, flag=twiss, column=name, s, betx, bety;
// Run TWISS command to calculate the Twiss parameters.
// Calculate parameters in the centre of the elements
// and write the results in twiss.out file.
twiss, save, centre, file=twi
```
// Plot the horizontal and ‣**Survey the geometry of the orbit. Is it closed?** // between 10th and 16th d

```
plot, haxis=s, vaxis=betx, bety, colour=100, range=qd[10]/qd[16];
plot, haxis=s, vaxis=dx, colour=100, range=qd[10]/qd[16];
```

```
survey, file=survey.out;
```
## **MADX results on your command line**

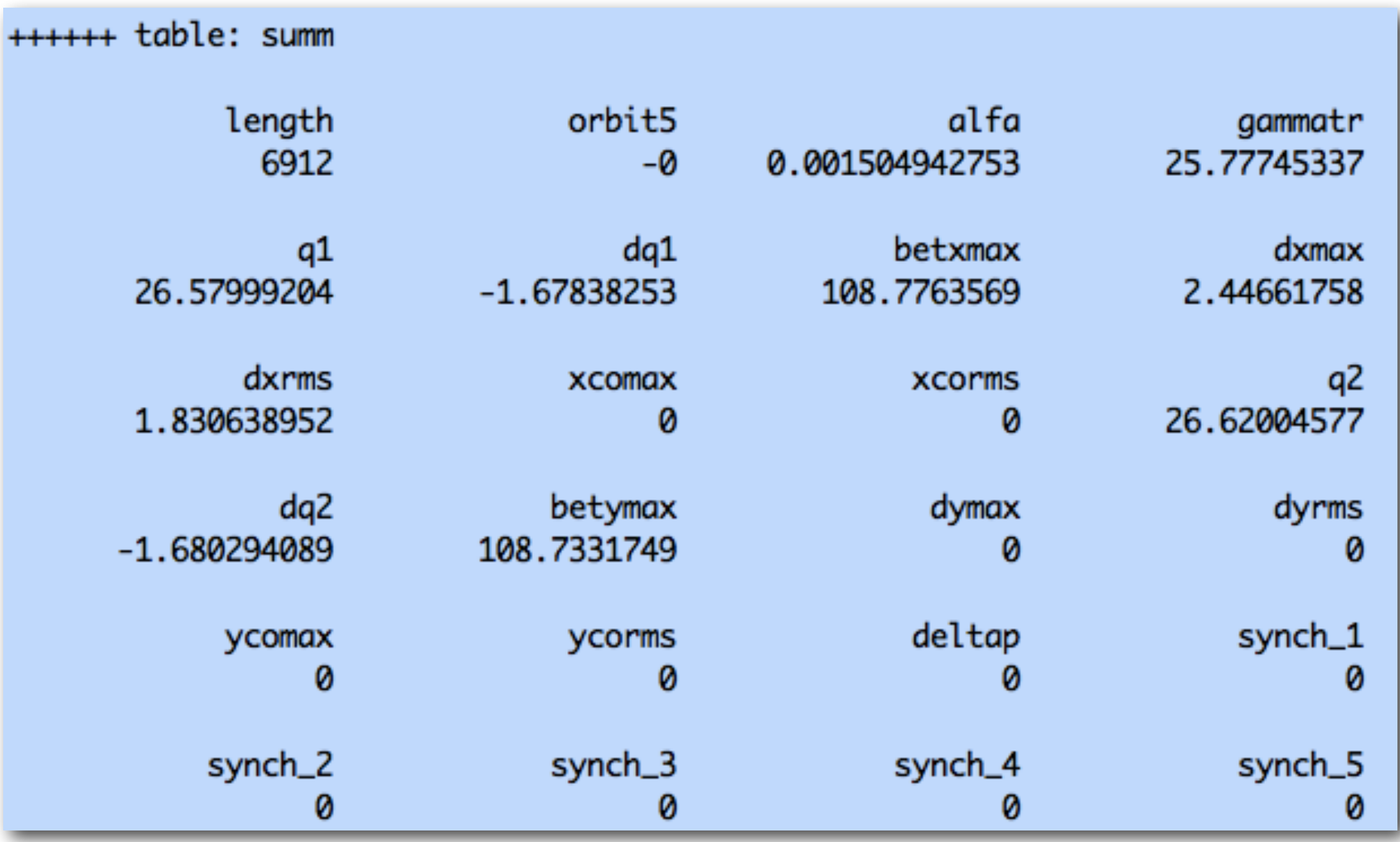

#### **Header part of an example output file**

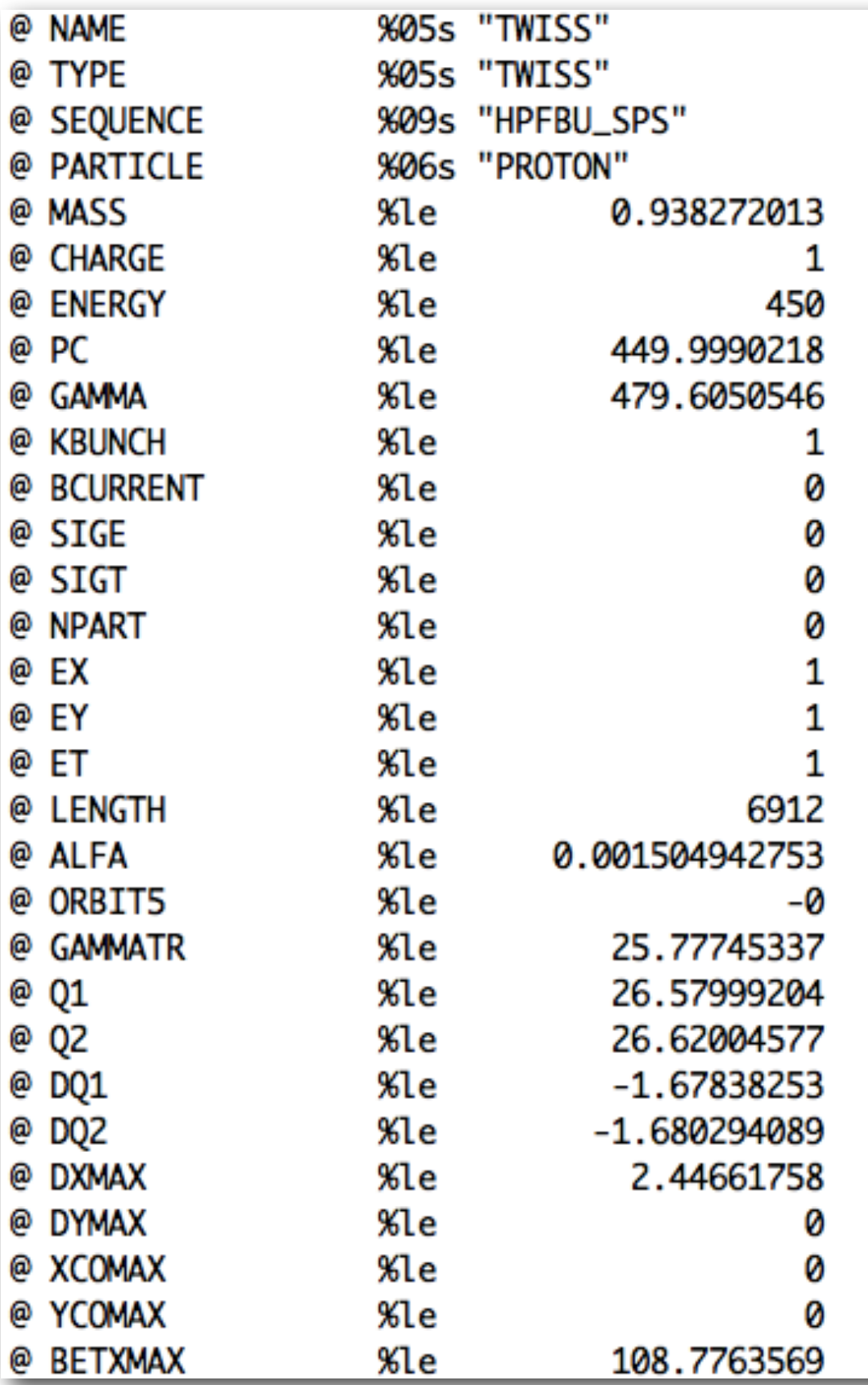

‣ **twiss.out output file is created after running the input file with "madx" extension.**

**1**

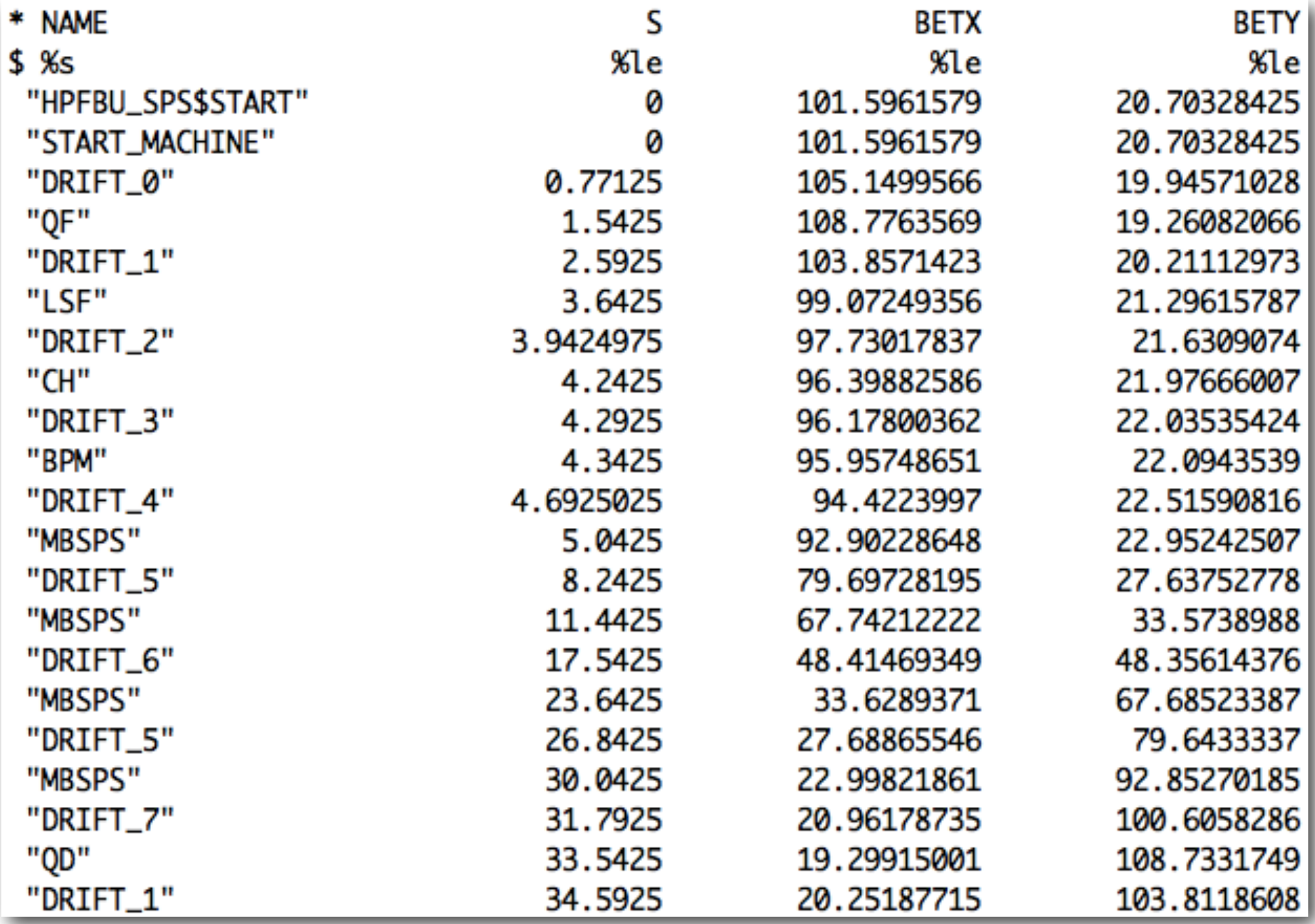

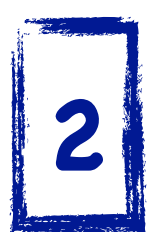

## **MADX graphical output: Beta functions**

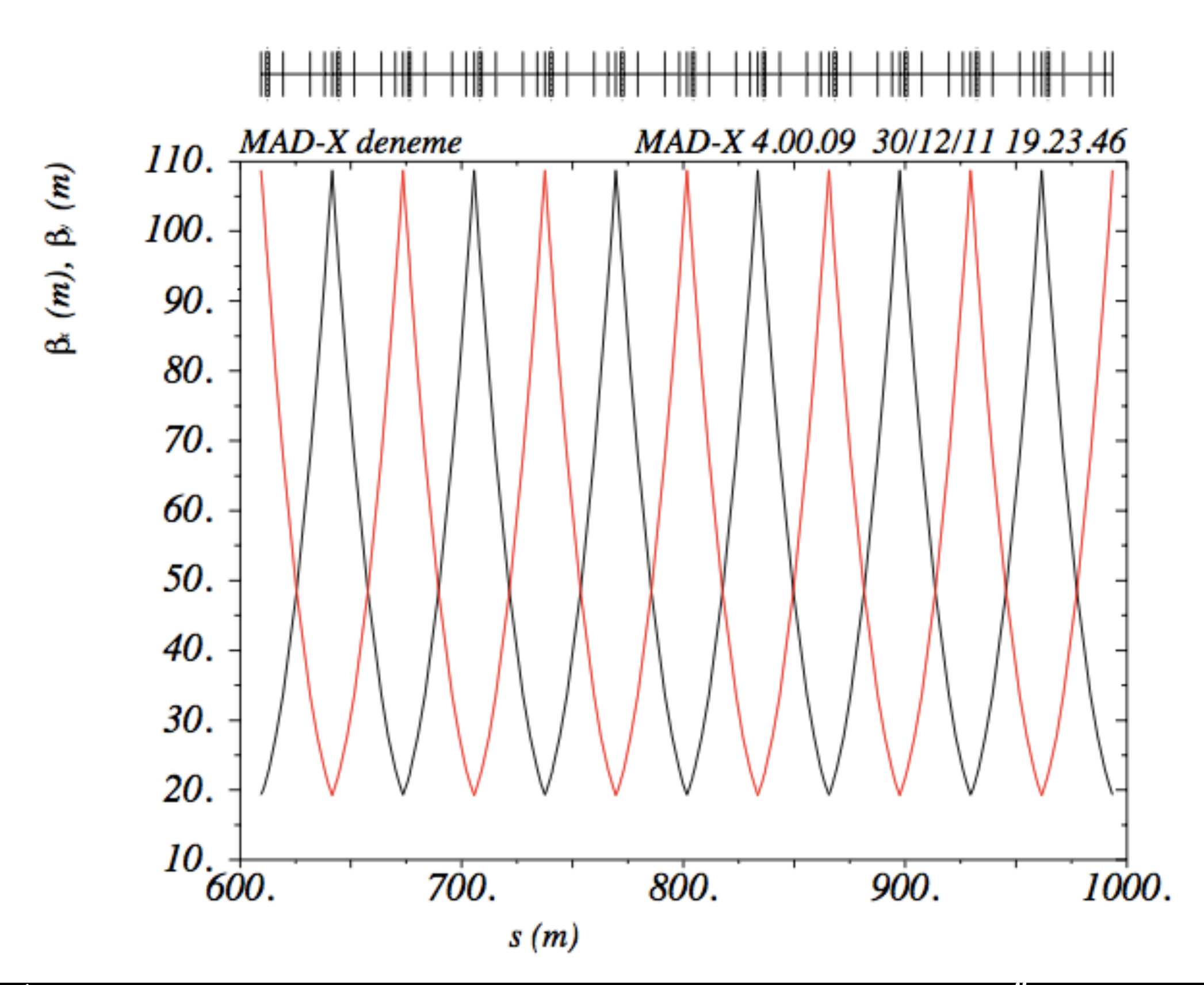

## **MADX graphical output: Dispersion function**

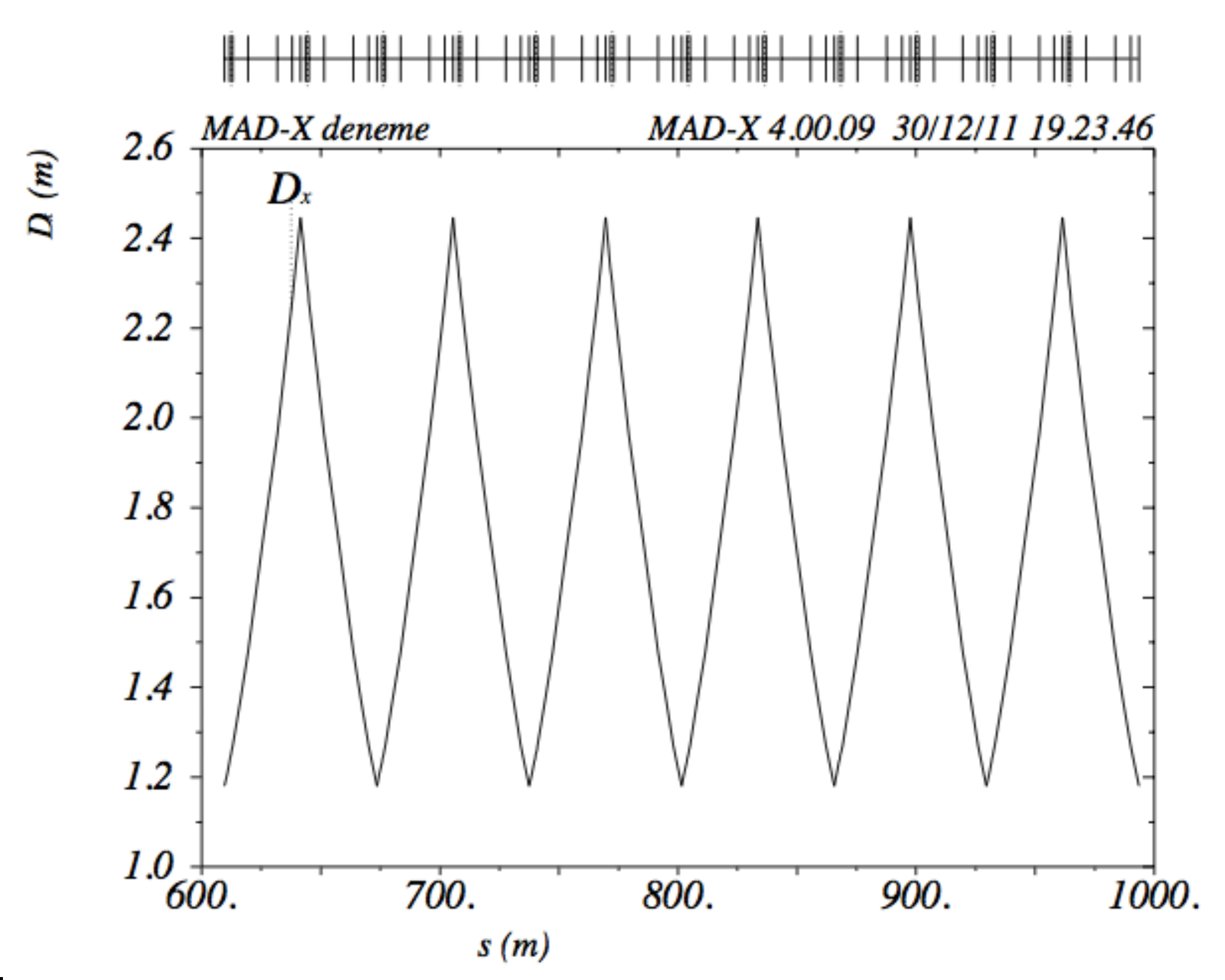

CI Courses / MADX Introduction 40 Dr Ö. Apsimon and Dr R. Apsimon

## **MADX graphical output: Survey**

‣**Output gives x, y, z and theta** ‣**Plot x as a function of z to survey the close orbit.**

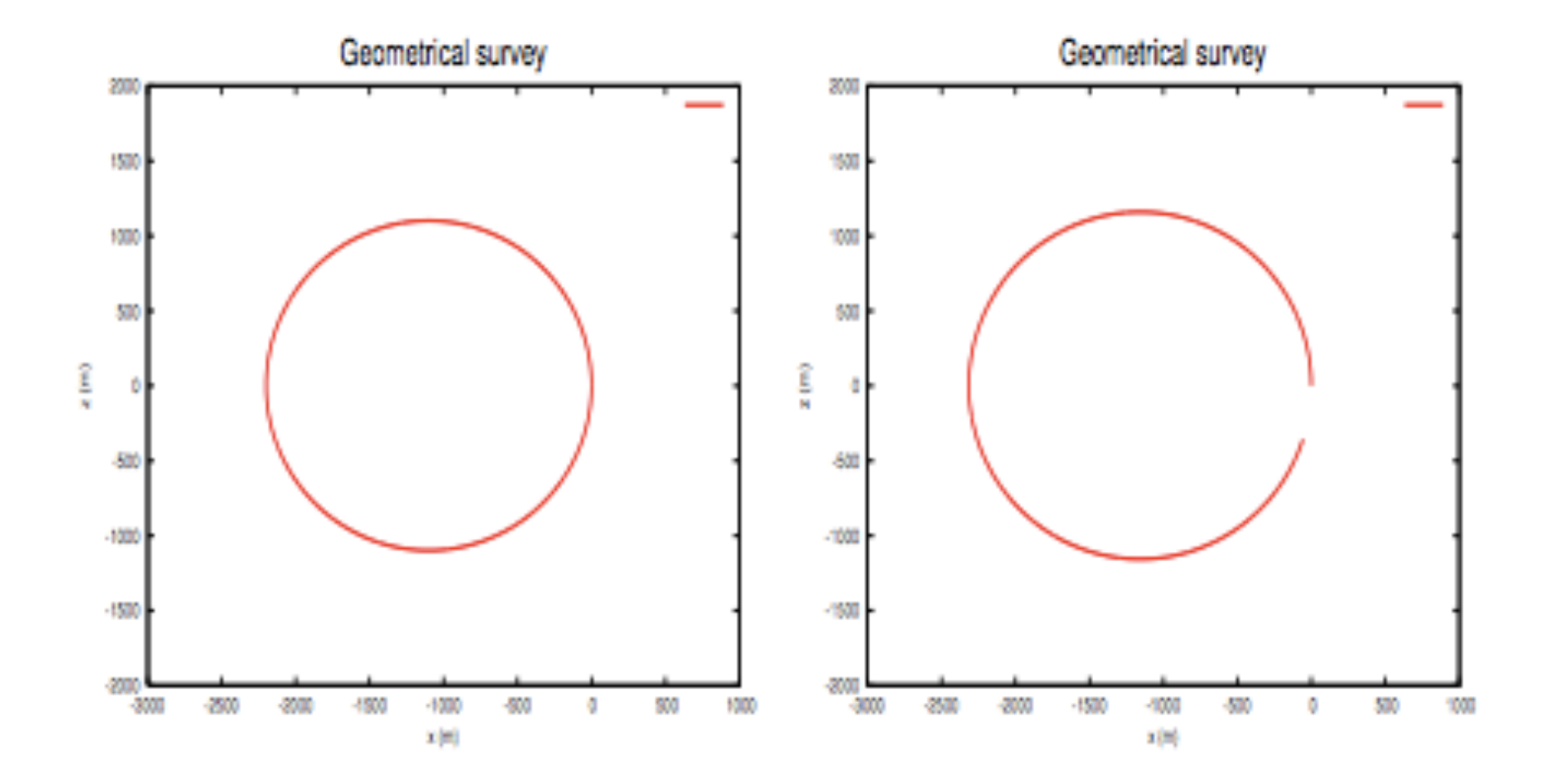

# **Optical Matching**

#### **Main applications:**

‣**Setting global optical parameters:** (tune, chromaticity ...)

‣**Setting local optical parameters**  (beta function, dispersion ...)

‣**Orbit correction**

# **Global Matching**

‣**Adjust respective multipole strengths to get desired parameters** ‣**Define the properties required and the elements to vary.** ‣**Examples for global parameters:**

- ‣ **Q1**, **Q2**: Horizontal and vertical tune.
- ‣ **dQ1**, **dQ2**: Horizontal and vertical chromaticity.

# **Global Matching**

- ‣ **Match horizontal (Q1) and vertical (Q2) tunes.**
- ‣ **Vary the quadrupole strengths (kqf, kqd).**

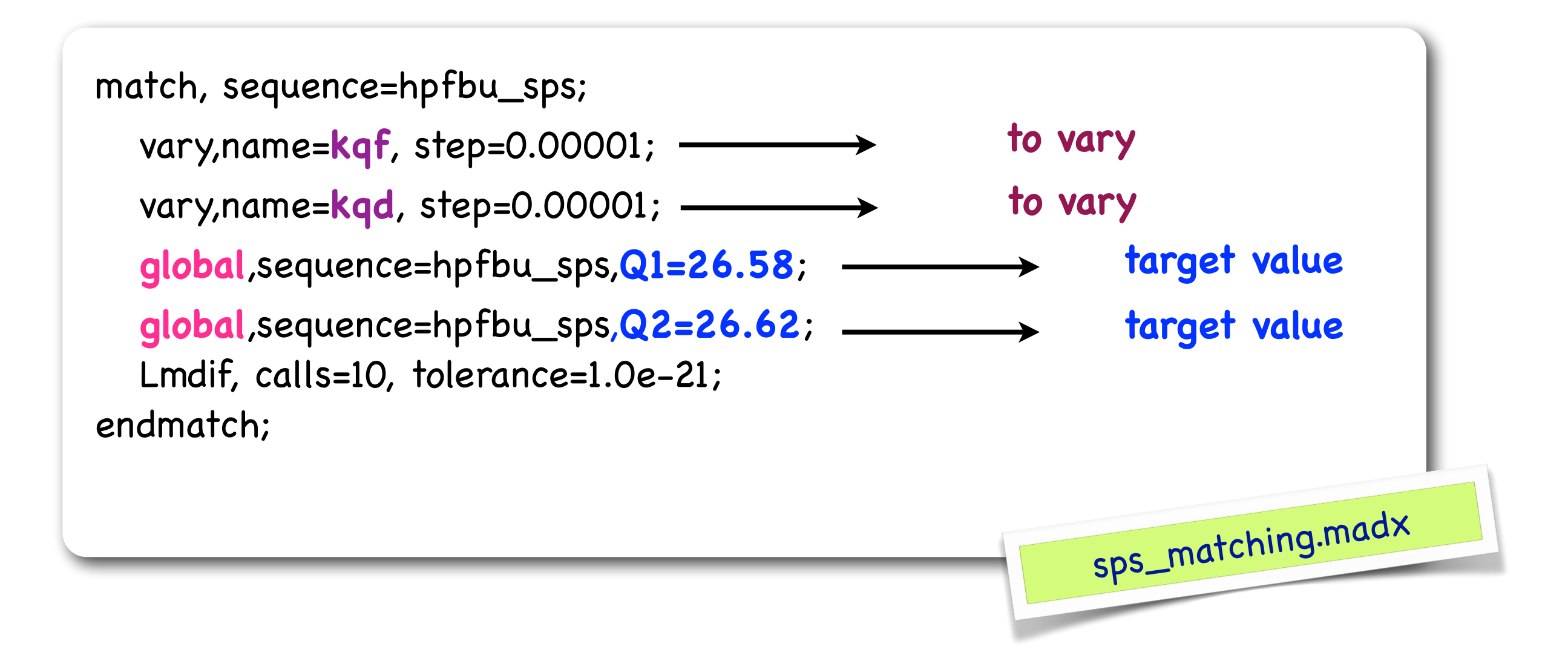